## ПРИМЕНЕНИЕ SCADA TRACE MODE ДЛЯ РАЗРАБОТКИ И МОДЕЛИРОВАНИЯ СИСТЕМЫ УМНЫЙ ДОМ

## Pycak E.O., Borom H.B.

## Белорусский национальный технический университет, Минск, Республика Беларусь,  $egor19990206@gmail.com$

SCADA - программный пакет, предназначенный для разработки систем сбора. обработки, отображения и архивирования информации в режиме реального времени, а также для обеспечения работы объекта мониторинга или управления [1].

SCADA TRACE MODE - программная система для проектирования, разработки и моделирования автоматизированных технологических процессов. Она содержит в себе все необходимые инструменты для моделирования ввода данных, их обработки и удобного графического представления результатов [2]. Также имеется возможность создания сложных сценариев поведения объекта, так как в TRACE MODE включены 5 языков программирования - Techno SFC, Techno LD, Techno FBD, Techno ST и Techno IL. При этом языки FDB, SFC и LD являются визуальными, а ST и IL - текстовыми. Существует возможность интегрирования программ и библиотек, написанных на других языках, что дает разработчику возможность разрабатывать проект практически без каких-либо программных ограничений. Поддержка многих систем управления базами данных также положительно влияет на разработку проекта, давая возможность использовать множество классических СУБД. В TRACE MODE имеется функция создания и сохранения отчетов во многих стандартных форматах (.doc, .xls и т.д.). Исходя из всего описанного выше можно сделать вывод, что TRACE MODE является хорошим вариантом программного обеспечения при проектировании, разработке и моделировании сложных систем автоматизированных процессов.

Возможности SCADA TRACE MODE и процесс моделирования будут рассмотрены на примере разработки простой модели автоматизированной системы контроля микроклимата жилого помещения.

Лля начала необходимо определится с целью проекта и поставить задачи. В данном случае цель проекта - это разработка модели автоматизированной системы по созданию и контролю необходимых микроклиматических условий в жилом помещении. Полученная модель сможет использоваться как для построения реальной системы контроля, так и для исследования эффективности системы при различных управляющих воздействиях.

Задачи, которые должна будет выполнять система:

- поддерживать в заданных пределах значение температуры помещения;
- строить график изменения температуры во времени;
- $\equiv$  . иметь возможность изменять различные параметры управляющего воздействия для исследования его влияния на изменения графика нагрева воздуха [3].

Далее разрабатывается структурная схема, которая представлена на рисунке 1.

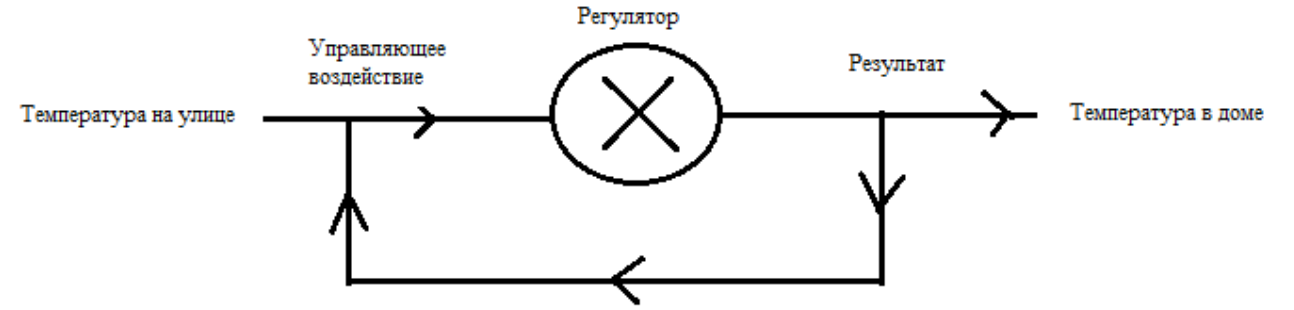

Рисунок 1 – Структурная схема автоматизированной системы

После того как определены цели и задачи проекта и составлена структурная схема, разработка переходит непосредственно в TRACE MODE.

Прежде всего необходимо разработать графический интерфейс, при помощи которого будет удобно наблюдать за процессом моделирования и результатами исследований, а также в некоторых случаях при помощи активных элементов влиять на процесс моделирования. Для этой цели в меню TRACE MODE имеется множество графических форм, которые просто перетаскиваются на лист проекта. Этот этап не требует никаких знаний программирования и алгоритмизации и в последующем может быть изменен в любой момент разработки проекта. На рисунке 2 представлен разработанный графический интерфейс модели.

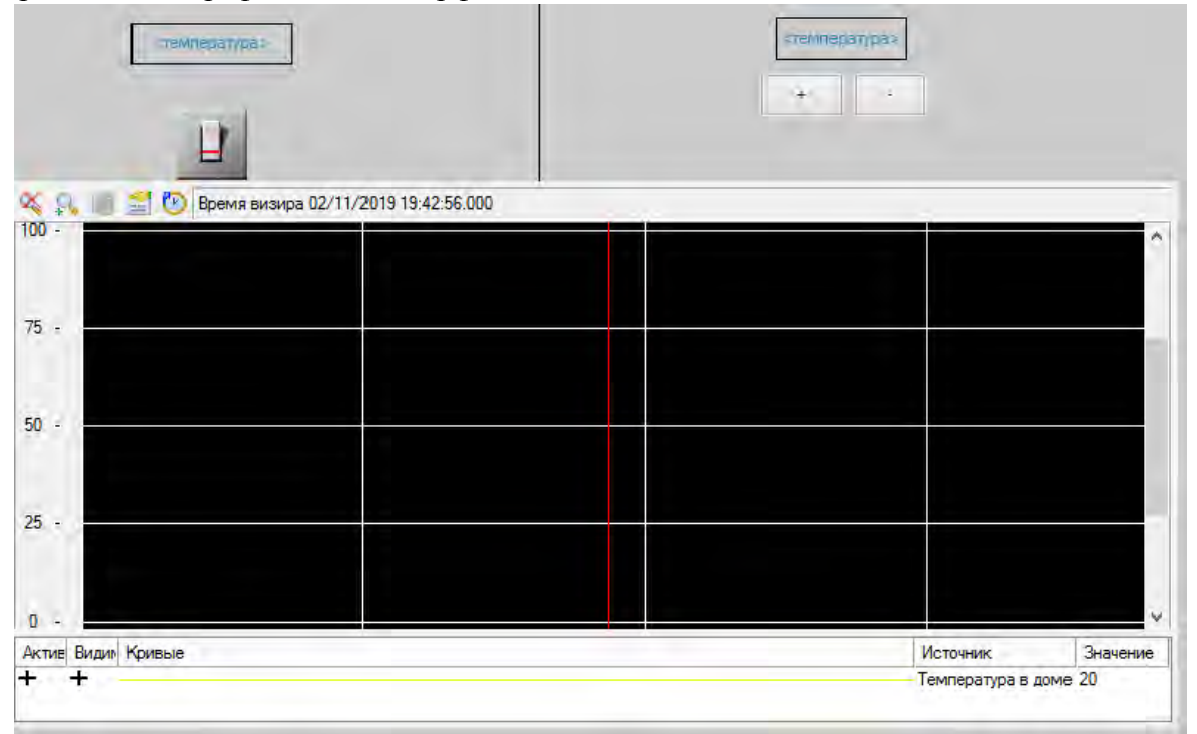

Рисунок 2 – Графический интерфейс разрабатываемой модели.

 Из рисунка 2 видно, что в процессе моделирования имеется возможность вручную изменять температуру на улице при помощи кнопок «+» и «-», имеется возможность остановить автоматическое регулирование температуры при помощи кнопки выключателя, в соответствующих графах будет указана температура на улице и температура в доме, а также будет построен график изменения температуры во времени. При этом все процессы будут происходить в реальном времени.

 Далее необходимо ввести изменяемые переменные и создать связь между ними и графическими элементами интерфейса, определить их тип и тип данных, при необходимости установить значения по умолчанию. Все эти параметры определяются в специальном окне программы, представленном на рисунке 3, путем назначения переменной и выбора ее параметров из выпадающих списков.

 Привязка созданных переменных и графических элементов тоже осуществляется при помощи понятного интерфейса программы. В этом случае переменная «Улица» будет связана с графой, в которой отображается значение температуры на улице и с кнопками, которые позволяют в процессе работы модели изменять это значение. Переменная «Дом» будет связана с графой, показывающей температуру в доме и с элементов, рисующим в режиме реального времени график изменения температуры в доме.

|       |                                                       |            | 右・X 鉤 罌莖 ゥ(口面目】       |
|-------|-------------------------------------------------------|------------|-----------------------|
| Имя   | Тип                                                   | Тип данных | Значение по умолчанию |
|       | Улица <b>John NOUT</b> 89 REAL                        |            |                       |
| і Дом | <b>J<sub>1</sub>J<sub>1</sub></b> IN/OUT <b>RE</b> AL |            | 20                    |
|       | check   hill N/OUT   89 BOOL                          |            | false                 |
|       |                                                       |            |                       |
|       |                                                       |            |                       |

Рисунок 3 – Процесс создания и определения переменных.

 Из рисунка 3 видно, что в модели используются переменные «Улица» и «Дом», назначение которых описано ранее, их тип, тип данных и значение по умолчанию. Переменная «check» является логической и сигнализирует о том, достаточна температура в доме, либо нет.

 Последним и самым важным шагом будет написание программы, в которой будет описан закон изменения температуры в доме и определено управляющее воздействие. Этот шаг требует знаний алгоритмизации и программирования. Этап является самым важным, так как в зависимости от закона изменения температуры и управляющего воздействия будет изменятся температура в доме, и, следовательно, будет строиться график, показывающий эффективность тех или иных управляющих воздействий. Программа создается при помощи инструмента TRACE MODE как отдельный элемент и связывается с переменными модели при помощи соответствующего понятного интерфейса.

 В завершении модель запускается и наблюдаются результаты. На рисунке 4 представлен результат работы и процесс моделирования системы.

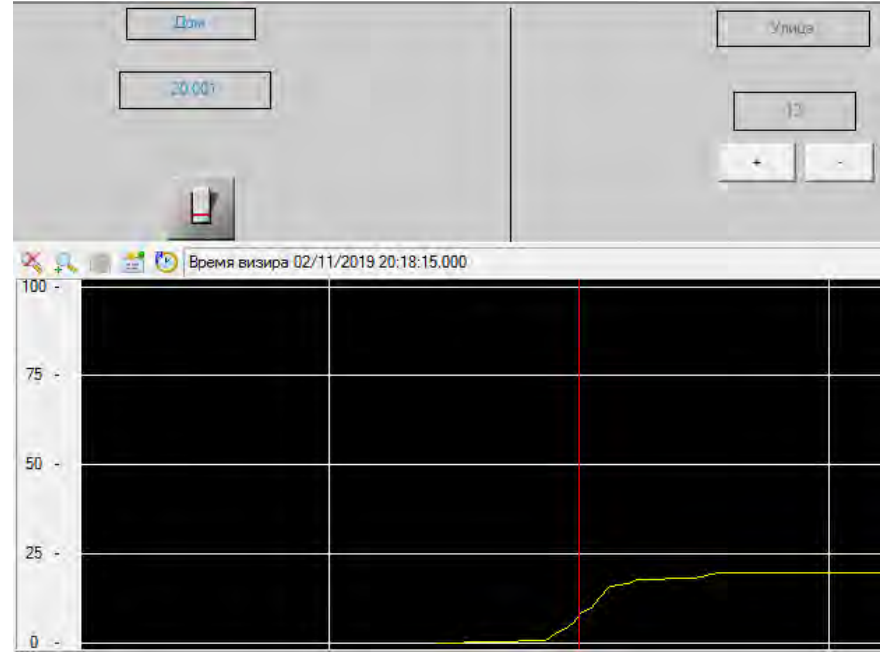

Рисунок 4 – Процесс моделирования автоматизированной системы.

Таким образом, TRACE MODE является простым и доступным инструментом моделирования, позволяющим в тоже время разрабатывать достаточно сложные процессы, используя при стандартные и знакомые большинству разработчиков инструменты и может быть использована как профессионалами, так и студентами, давая возможность более глубоко разобраться в изучаемой теме и моделировать сложные системы.

## Литература

1. Андреев Е.Б., SCADA-системы: взгляд изнутри / Андреев Е.Б., Куцевич Н.А., Синенко О.В. // РТСофт – 2004, с.8-9.

- 2. Герасимов А.В., SCADA система Trace Mode 6 / Герасимов А.В., Титовцев А.С. // Учебное пособие – Казань: Изд-во Казан. гос. технол. ун-та, с.128.
- 3. Русак Е.О., Модель автоматизированной системы контроля микроклимата жилого помещения // Материалы VII международной научно-практической конференции – 2019, с.129-130.